# <span id="page-0-6"></span>Legacy Backups FAQ

[What are my backup options?](#page-0-0) [What does a backup store?](#page-0-1) [Which files does a cPanel user's backup include?](#page-0-2) [Can I select specific user accounts to back up?](#page-0-3) [How can I use rsync with a cPanel backup?](#page-0-4) [How do backups handle DNS zones?](#page-0-5) [Which scripts run backups?](#page-1-0) [Where can I find backup logs?](#page-1-1) [Where does the system store backups?](#page-1-2) [What does cPanel & WHM back up when I select configuration files? Where can I find the backups?](#page-1-3) [Files](#page-1-4) **[Directories](#page-2-0)** [Custom files](#page-2-1) [Can I run backups to locally mounted remote filesystems?](#page-3-0) [How does cPanel & WHM determine when to run backups?](#page-3-1) [Can I manually edit my backup schedule?](#page-3-2) [Additional documentation](#page-4-0)

## <span id="page-0-0"></span>**What are my backup options?**

You can use either of our two backup systems:

- WHM's Legacy Backup Configuration interface (WHM >> Home >> Backup >> Legacy Backup Configuration),
- WHM's [Backup Configuration](https://documentation.cpanel.net/display/72Docs/Backup+Configuration) interface (WHM >> Home >> Backup >> Backup Configuration).

Both interfaces allow you to configure how automatic backups run on your server.

This FAQ focuses on the Legacy Backup Configuration system.

## <span id="page-0-1"></span>**What does a backup store?**

By default, backups only include system files and directories. When you enable account backups, they copy and store accounts' home directory contents, databases, email filters and forwarders, and DNS records. Enable account backups with the Backup Accounts option in the Legacy Backup Configuration interface (WHM >> Home >> Backup >> Backup Configuration).

## <span id="page-0-2"></span>**Which files does a cPanel user's backup include?**

After you enable account backups, the backup process runs as the cPanel user who owns the backup data. The system does **not** back up anything that a user does not own and cannot access.

- The system includes all of the files that the user owns in the backup.
- The system includes any files that the user does not own but has access to in the backup.

### <span id="page-0-3"></span>**Can I select specific user accounts to back up?**

Yes. Select specific user accounts to back up with the Select Specific Users option in the Legacy Backup Configuration interface (WHM >> Home >> Backup >> Backup Configuration). To do this, perform the following steps:

- 1. Click Select >>.
- 2. In the Legacy column, set the Backups column to On for specific users.
- 3. Click Save.

## <span id="page-0-4"></span>**How can I use rsync with a cPanel backup?**

<span id="page-0-5"></span>We do not support a backup procedure that uses xsync. While it is possible to use the xsync script with cPanel backups, we strongly recomme nd that you use our tools to ensure reliable backups. Under certain conditions, the rsync script may corrupt SQL database backups.

## **How do backups handle DNS zones?**

If you use a DNSONLY™ cluster, the [pkgacct](https://documentation.cpanel.net/display/72Docs/The+pkgacct+Script) script examines all of the DNS zones in the DNS cluster to find the record with the newest serial number. It then stores that DNS zone in the backup.

## <span id="page-1-0"></span>**Which scripts run backups?**

The following scripts run backups:

/scripts/cpbackup /scripts/pkgacct

## <span id="page-1-1"></span>**Where can I find backup logs?**

The system stores backup logs in the /usr/local/cpanel/logs/cpbackup directory.

## <span id="page-1-2"></span>**Where does the system store backups?**

### **Warning:**

We strongly recommend that you do not perform backups to remote filesystems (for example; NFS, CIFS, smbfs, or other types of network drive systems). While you can store a backup directly to a remote filesystem, cPanel & WHM does **not** support this configuration. We **strongly** recommend that you work with a qualified system administrator to manage this custom backup path to avoid potential risks.

Select the location in which to store backups in WHM's Legacy Backup Configuration interface (WHM >> Home >> Backup >> Legacy Backup Configuration).

To select the location in which to store backups, perform the following steps:

- 1. Navigate to WHM's Legacy Backup Configuration interface (WHM >> Home >> Backup >> Legacy Backup Configuration).
- 2. In the Backup Destination text box, enter the location in which to store the backups.

### **Note:**

Use a directory, network filesystem, or coda mount with at least twice the space of your /home directories or partitions. Do **not** set this value to your / home directory or partition.

3. Click Save to save your changes.

## <span id="page-1-3"></span>**What does cPanel & WHM back up when I select configuration files? Where can I find the backups?**

When you back up configuration files, the system automatically stores them in the dirs and files directories. When you back up the entire MySQL directory, the backup stores its contents in the dirs directory

cPanel & WHM backs up the following files and directories:

<span id="page-1-4"></span>**Files**

/etc/exim.conf /etc/exim.conf.local /etc/exim.conf.localopts /etc/named.conf /etc/named.conf /etc/proftpd.conf /etc/pure-ftpd.conf /etc/localdomains /etc/apache2/conf/httpd.conf /etc/group /etc/shadow /etc/passwd /etc/fstab /etc/ips /etc/ips.remotemail /etc/ips.remotedns /etc/reservedips /etc/reservedipreasons /etc/quota.conf /etc/wwwacct.conf /etc/remotedomains /etc/rndc.conf /etc/secondarymx /etc/my.cnf /root/.my.cnf /etc/apache2/conf/httpd.conf

### <span id="page-2-0"></span>**Directories**

```
/etc/cpanel
/etc/named
/etc/valiases
/etc/proftpd
/etc/vdomainaliases
/etc/ssl
/etc/vfilters
/usr/local/cpanel/3rdparty/mailman
/var/lib/rpm
/var/named
/var/cpanel
/var/spool/cron
/var/cpanel/bandwidth
/var/cpanel/ssl
/var/lib/mysql 
/etc/pki/tls/certs/
```
<span id="page-2-1"></span>**Custom files**

To configure system backups to include custom files or directories, create a new file or directory in the /var/cpanel/backups/extras director y (for example, /var/cpanel/backups/extras/etc). In that file, enter an absolute path to any files that you wish to back up (for example, /e tc/example.conf).

### **Note:**

The server administrator can edit the /etc/my.cnf file to change the MySQL data directory location. The system will back up the directory at its new location.

## <span id="page-3-0"></span>**Can I run backups to locally mounted remote filesystems?**

#### **Warning:**

- If you use a mounted filesystem to store backups, we **strongly** recommend that you mount the system with the noexec option. If you pass the noexec parameter to the mount parameter, the binaries **cannot** run on the mounted filesystem.
- We **strongly** recommend that you do not perform backups to remote filesystems (for example; NFS, CIFS, smbfs, or other types of network drive systems). While you can store a backup directly to a remote filesystem, cPanel & WHM does **not** suppor t this configuration. We **strongly** recommend that you work with a qualified system administrator to manage this custom backup path to avoid potential risks.

You can configure a file system to use the noexec option by default. To do so, edit the /etc/fstab file. This file contains a list of mountable file systems and their configuration options.

To configure a mountable file system that automatically uses the noexec option, edit its entry in the /etc/fstab file to resemble the following example:

```
/dev/sda5 /backup ext3 defaults,noexec 0 0
```
#### **Note:**

Users who wish to mount or unmount a partition **must** enter the partition in the /etc/fstab file. The backup utility **only** mounts or unmounts partitions that appear in the /etc/fstab file.

The example above describes the following configuration options:

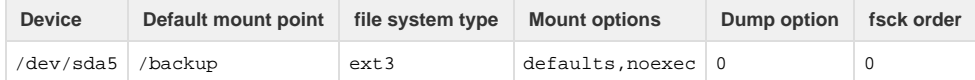

To remount a backup disk while the system boots, run the following command:

mount -o remount,noexec /backup

## <span id="page-3-1"></span>**How does cPanel & WHM determine when to run backups?**

If you run the /usr/local/cpanel/scripts/cpbackup script **without** the --force option, then the following are true:

- cPanel & WHM creates a monthly backup if the existing monthly backups are more than 29 days old.
- cPanel & WHM creates a weekly backup if the existing weekly backups are more than six days old.
- <span id="page-3-2"></span>cPanel & WHM creates a daily backup if the existing daily backups are more than 12 hours old.

### **Note:**

If backups require more than 12 hours to run, they will skip a day.

## **Can I manually edit my backup schedule?**

Automatic backups run via a cronjob. Edit the crontab to control when backups run. The /usr/local/cpanel/scripts/upcp script does **not** overwrite this cronjob. Perform this action via SSH as the root user with the crontab -e command.

## <span id="page-4-0"></span>**Additional documentation**

[Suggested documentation](#page-4-4)[For cPanel users](#page-4-3)[For WHM users](#page-4-2)[For developers](#page-4-1)

- <span id="page-4-4"></span>• [The restorepkg Script](https://documentation.cpanel.net/display/72Docs/The+restorepkg+Script)
- [Backup Configuration FAQ](https://documentation.cpanel.net/display/72Docs/Backup+Configuration+FAQ)
- [Legacy Backups FAQ](#page-0-6)
- [Remote Restoration](https://documentation.cpanel.net/display/72Docs/Remote+Restoration)
- [Backup Wizard](https://documentation.cpanel.net/display/72Docs/Backup+Wizard)
- <span id="page-4-3"></span>• [Backup Wizard](https://documentation.cpanel.net/display/72Docs/Backup+Wizard)
- [Backup for cPanel](https://documentation.cpanel.net/display/72Docs/Backup+for+cPanel)
- [File and Directory Restoration for cPanel](https://documentation.cpanel.net/display/72Docs/File+and+Directory+Restoration+for+cPanel)
- <span id="page-4-2"></span>• [The restorepkg Script](https://documentation.cpanel.net/display/72Docs/The+restorepkg+Script)
- **[Backup Configuration FAQ](https://documentation.cpanel.net/display/72Docs/Backup+Configuration+FAQ)**
- [Legacy Backups FAQ](#page-0-6)
- [Remote Restoration](https://documentation.cpanel.net/display/72Docs/Remote+Restoration)
- [Backup Restoration](https://documentation.cpanel.net/display/72Docs/Backup+Restoration)
- <span id="page-4-1"></span>[UAPI Functions - Restore::query\\_file\\_info](https://documentation.cpanel.net/display/DD/UAPI+Functions+-+Restore%3A%3Aquery_file_info)
- [UAPI Modules Restore](https://documentation.cpanel.net/display/DD/UAPI+Modules+-+Restore)
- [UAPI Functions Restore::get\\_users](https://documentation.cpanel.net/display/DD/UAPI+Functions+-+Restore%3A%3Aget_users)
- [UAPI Functions Restore::directory\\_listing](https://documentation.cpanel.net/display/DD/UAPI+Functions+-+Restore%3A%3Adirectory_listing)
- [UAPI Functions Restore::restore\\_file](https://documentation.cpanel.net/display/DD/UAPI+Functions+-+Restore%3A%3Arestore_file)